# Dell OptiPlex 990 Informações sobre configuração e recursos Sobre as Advertências

Л. ATENÇÃO: uma ADVERTÊNCIA indica um potencial de danos à propriedade, risco de lesões corporais ou mesmo risco de vida.

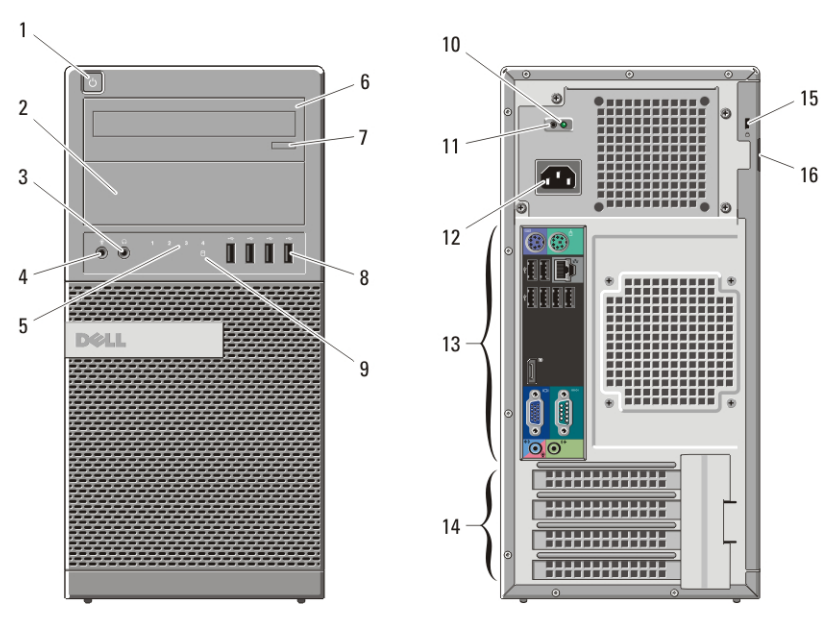

# Minitorre — Vista frontal e traseira

Figura 1. Vista frontal e traseira do modelo Minitorre

- 1. botão liga/desliga, luz de alimentação
- 2. compartimento de unidade óptica (opcional)
- 3. conector de fone de ouvido
- 4. conector de microfone
- 5. luzes de diagnóstico (4)
- 6. unidade óptica (opcional)
- 7. botão de ejeção da unidade óptica
- 8. conectores USB 2.0 (4)
- 9. luz de atividade da unidade
- 10. luz de diagnóstico da fonte de alimentação
- 11. botão de diagnóstico da fonte de alimentação
- 12. conector de alimentação

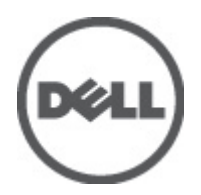

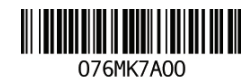

Regulatory Model: D09M, D05D, D03S, D01U Regulatory Type: D09M001, D05D001, D03S001, D01U002 January 2011

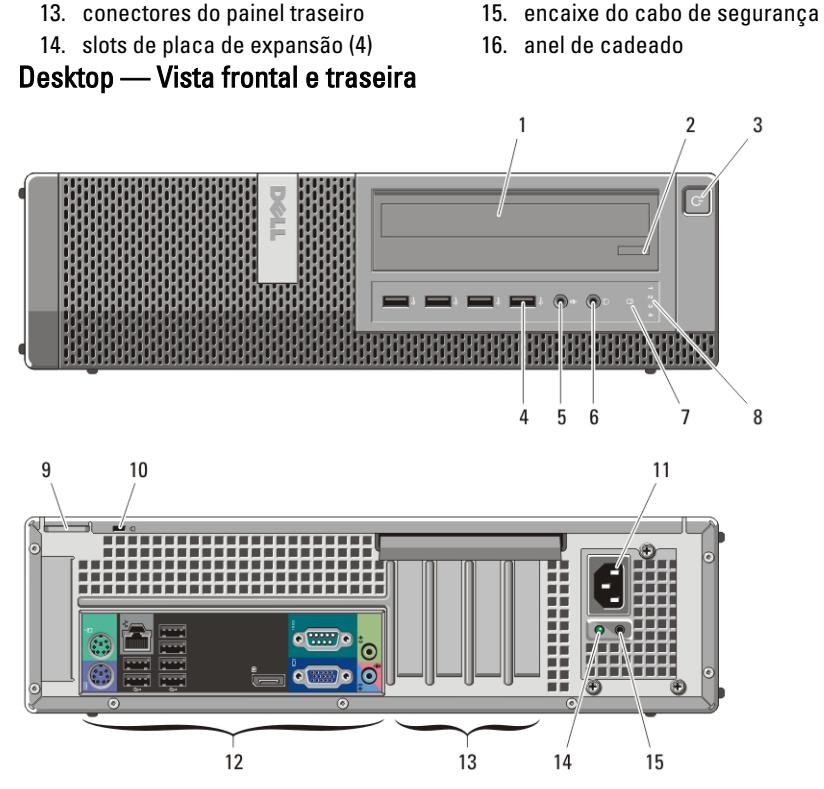

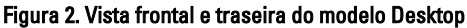

- 1. unidade óptica
- 2. botão de ejeção da unidade óptica
- 3. botão liga/desliga, luz de alimentação
- 4. conectores USB 2.0 (4)
- 5. conector de microfone
- 6. conector de fone de ouvido
- 7. luz de atividade da unidade
- 8. luzes de diagnóstico (4)
- 9. anel de cadeado
- 10. encaixe do cabo de segurança
- 11. conector de alimentação
- 12. conectores do painel traseiro
- 13. slots de placa de expansão (4)
- 14. luz de diagnóstico da fonte de alimentação
- 15. botão de diagnóstico da fonte de alimentação

# Fator de forma pequeno — Vista frontal e traseira

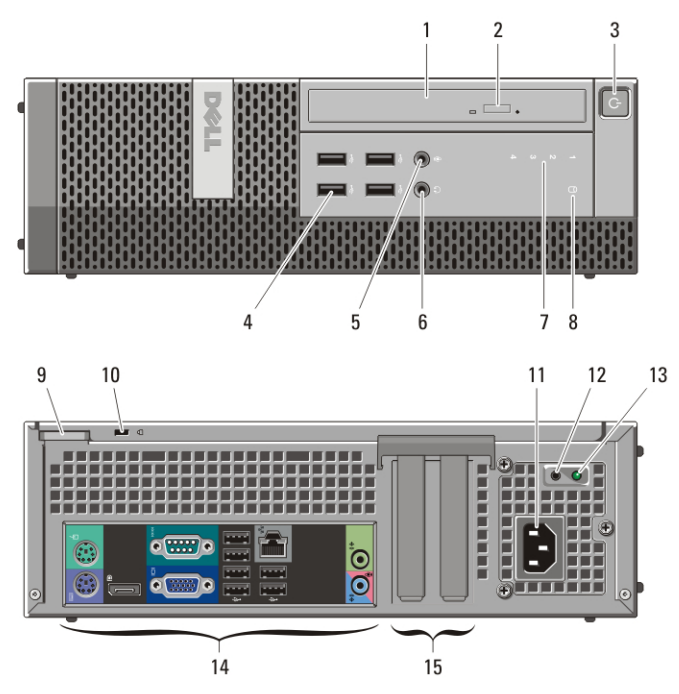

Figura 3. Vista frontal e traseira do modelo Fator de forma pequeno

- 1. unidade óptica
- 2. botão de ejeção da unidade óptica
- 3. botão liga/desliga, luz de alimentação
- 4. conectores USB 2.0 (4)
- 5. conector de microfone
- 6. conector de fone de ouvido
- 7. luzes de diagnóstico (4)
- 8. luz de atividade da unidade
- 9. anel de cadeado
- 10. encaixe do cabo de segurança
- 11. conector de alimentação
- 12. botão de diagnóstico da fonte de alimentação
- 13. luz de diagnóstico da fonte de alimentação
- 14. conectores do painel traseiro
- 15. slots de placa de expansão (2)

# Fator de forma ultra pequeno — Vista frontal e traseira

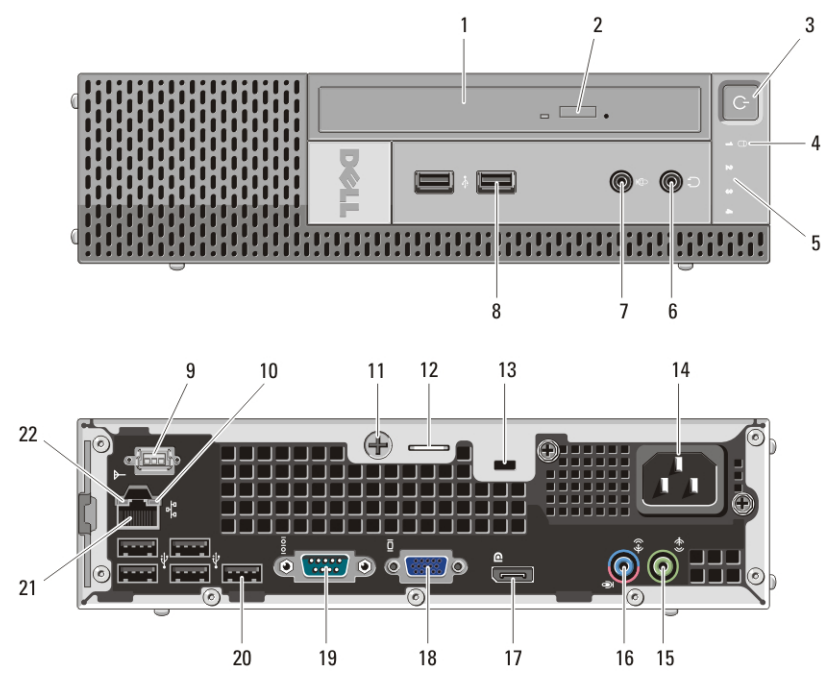

Figura 4. Vista frontal e traseira do Fator de forma ultra pequeno

- 1. unidade óptica
- 2. botão de ejeção da unidade óptica
- 3. botão liga/desliga, luz de alimentação
- 4. luz de atividade da unidade
- 5. luzes de diagnóstico (4)
- 6. conector de fone de ouvido
- 7. conector de microfone
- 8. conectores USB 2.0 (2)
- 9. antena Wi-Fi (opcional)
- 10. luz de atividade da rede
- 11. parafuso prisioneiro de aperto manual
- 12. anel de cadeado
- 13. encaixe do cabo de segurança
- 14. conector de alimentação
- 15. conector de saída de linha
- 16. conector de entrada de linha/ microfone
- 17. conector DisplayPort
- 18. conector VGA
- 19. conector serial
- 20. conectores USB 2.0 (5)
- 21. conector de rede
- 22. luz de integridade da conexão

# Minitorre e Desktop — Painel traseiro

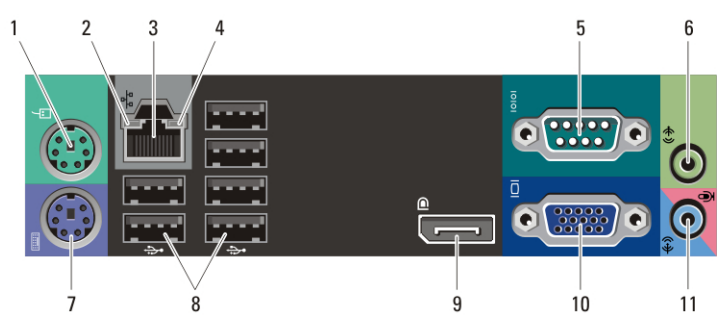

Figura 5. Vista do painel traseiro dos modelos Minitorre e Desktop

- 1. conector do mouse
- 2. luz de integridade da conexão
- 3. conector de rede
- 4. luz de atividade da rede
- 5. conector serial
- 6. conector de saída de linha

#### microfone Fator de forma pequeno — Painel traseiro

 $\mathbf{1}$  $\overline{2}$ 3 5 6 Δ  $\bullet$ ိခိုင်  $\overline{7}$ 8 9  $10$ 11

#### Figura 6. Vista do painel traseiro do modelo Fator de forma pequeno

- 1. conector do mouse
- 2. conector serial
- 3. luz de integridade da conexão
- 4. conector de rede
- 5. luz de atividade da rede
- 6. conector de saída de linha

7. conector do teclado

7. conector do teclado 8. conectores USB 2.0 (6) 9. conector DisplayPort 10. conector VGA

11. conector de entrada de linha/

- 8. conector DisplayPort
- 9. conector VGA
- 10. conectores USB 2.0 (6)
- 11. conector de entrada de linha/ microfone

# Configuração rápida

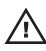

ATENÇÃO: Antes de começar qualquer procedimento descrito nesta seção, leia as informações de segurança fornecidas com o computador. Para obter informações adicionais sobre as práticas recomendadas, consulte o site www.dell.com/ regulatory\_compliance.

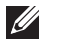

NOTA: Alguns dispositivos podem não estar incluídos, se você não tiver feito o pedido dos mesmos.

1. Conecte o monitor utilizando um dos cabos a seguir:

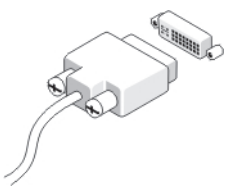

Figura 7. Cabo DVI

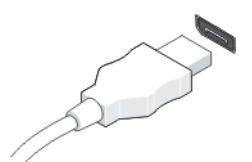

Figura 8. Cabo DisplayPort

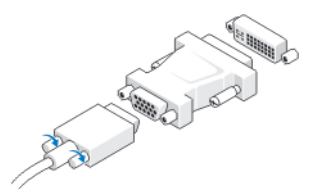

Figura 9. Adaptador VGA para DVI

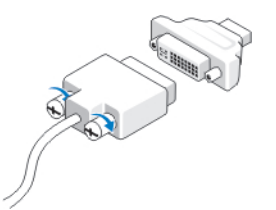

Figura 10. Adaptador DVI para DisplayPort

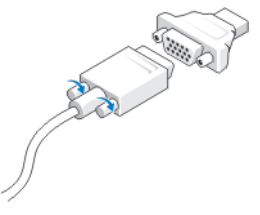

#### Figura 11. Adaptador VGA para DisplayPort

2. Conecte o teclado ou o mouse USB (opcional).

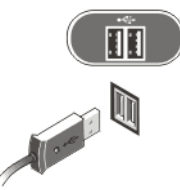

### Figura 12. Conexão USB

3. Conecte o cabo de rede (opcional).

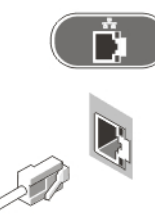

### Figura 13. Conexão de rede

4. Conecte o modem (opcional).

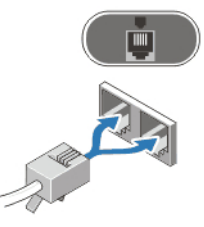

#### Figura 14. Conexão do modem

5. Conecte o(s) cabo(s) de alimentação.

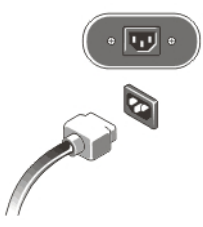

#### Figura 15. Como conectar a alimentação

6. Pressione os botões liga/desliga do monitor e do computador.

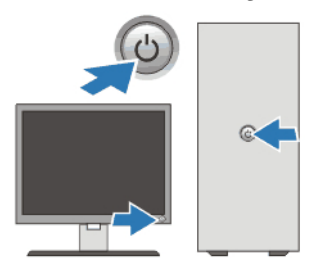

## Figura 16. Como ligar o computador Especificações

**NOTA:** As especificações a seguir fornecidas com o computador são apenas aquelas exigidas por lei. Para obter uma lista completa e atual das especificações do seu computador, visite o site support.dell.com.

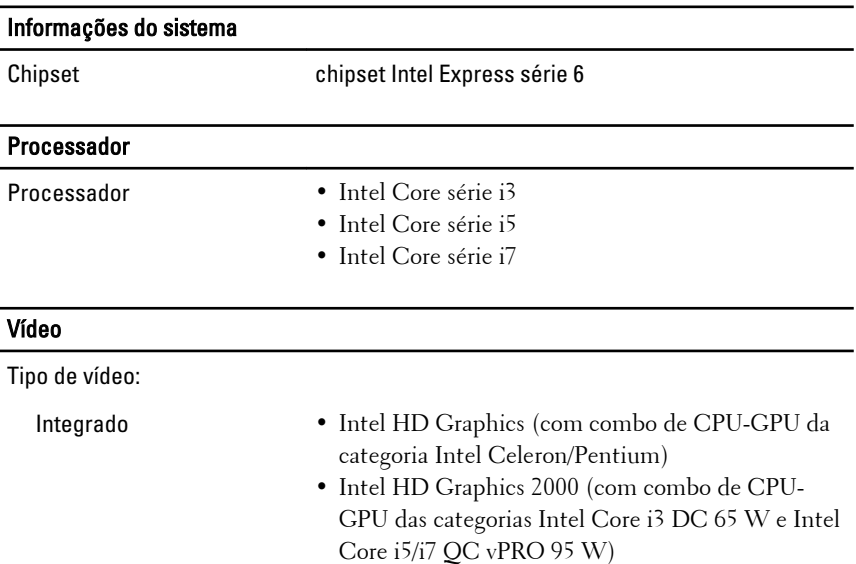

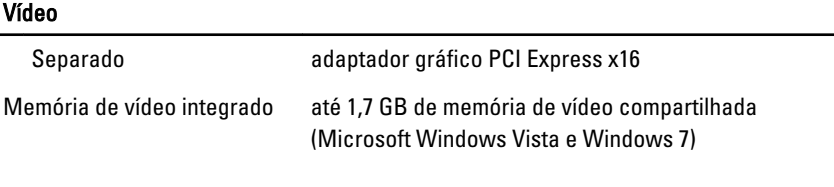

## Memória

Conector do módulo de memória:

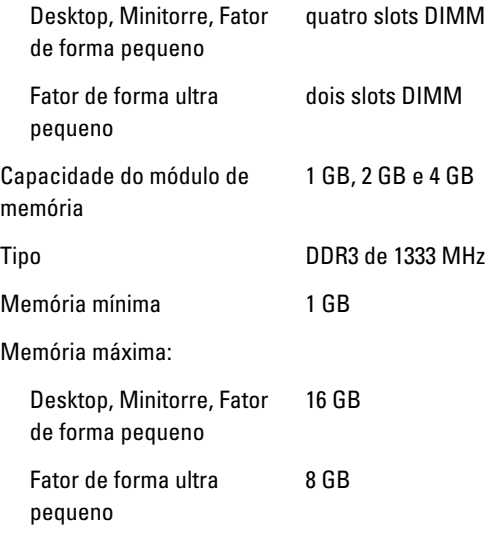

# Unidades

Acessíveis externamente:

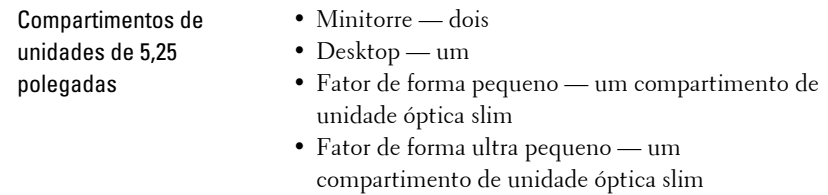

Acessíveis internamente:

#### Unidades

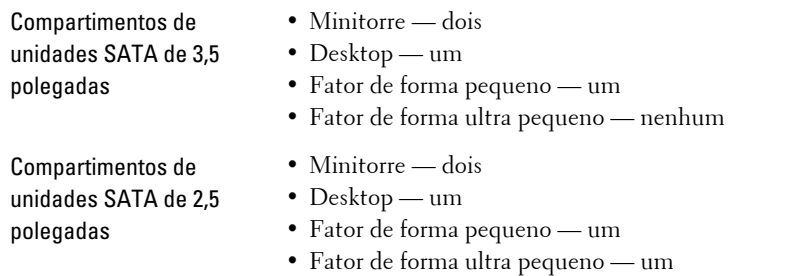

# Luzes de controle e luzes de diagnóstico Frente do computador Luz do botão liga/desliga Luz azul — a luz azul contínua indica que o computador está ligado; a luz azul intermitente indica um estado de economia de energia do computador. Luz âmbar — a luz âmbar contínua quando o computador não inicia indica um problema com a placa de sistema ou com a fonte de alimentação. A luz âmbar intermitente indica um problema na placa de sistema. Luz de atividade da unidade Luz azul — a luz azul intermitente indica que o computador está lendo/gravando dados do/no disco rígido. Luzes de diagnóstico Quatro luzes localizadas no painel frontal do computador. Para obter mais informações sobre as luzes de diagnóstico, consulte o Manual de Serviço em support.dell.com/manuals. Traseira do computador Luz da fonte de alimentação Luz verde — a fonte de alimentação está ligada e

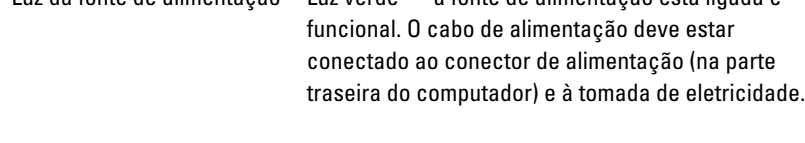

#### Luzes de controle e luzes de diagnóstico

#### Frente do computador

- 
- **MOTA:** Você pode testar a saúde do sistema de alimentação ao pressionar o botão de teste. Quando a tensão da fonte de alimentação do sistema está dentro da especificação, o LED de autoteste acende. Caso o LED não acenda, a fonte de alimentação pode estar com defeito. A alimentação CA deve estar ligada durante este teste.

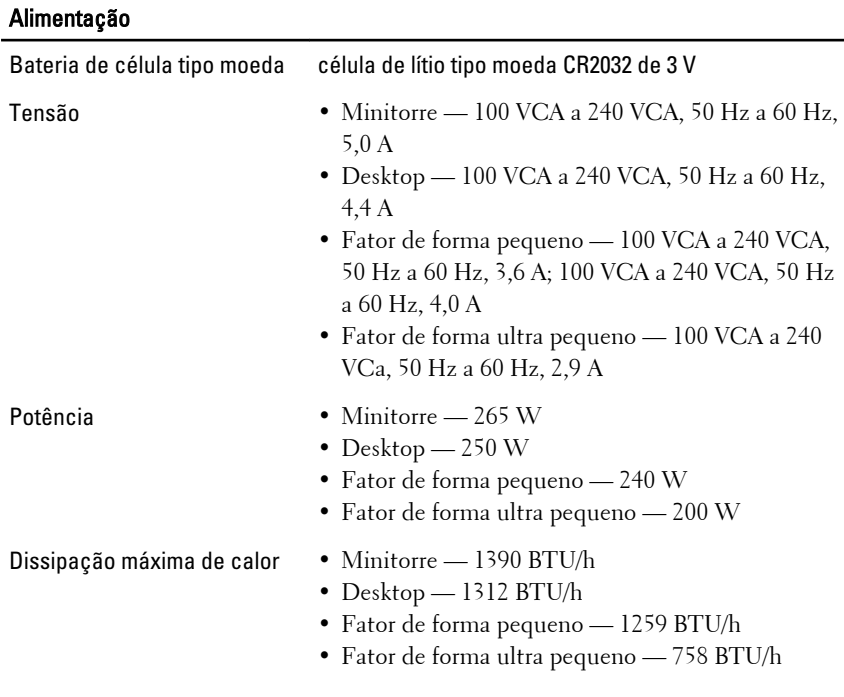

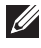

**NOTA:** A dissipação de calor é calculada com base na potência nominal da fonte de alimentação.

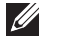

NOTA: A chave seletora de tensão está disponível somente para fontes de alimentação não EPA.

#### Alimentação

**// NOTA:** Consulte as informações sobre segurança fornecidas com o computador para obter informações importantes sobre a configuração de tensão.

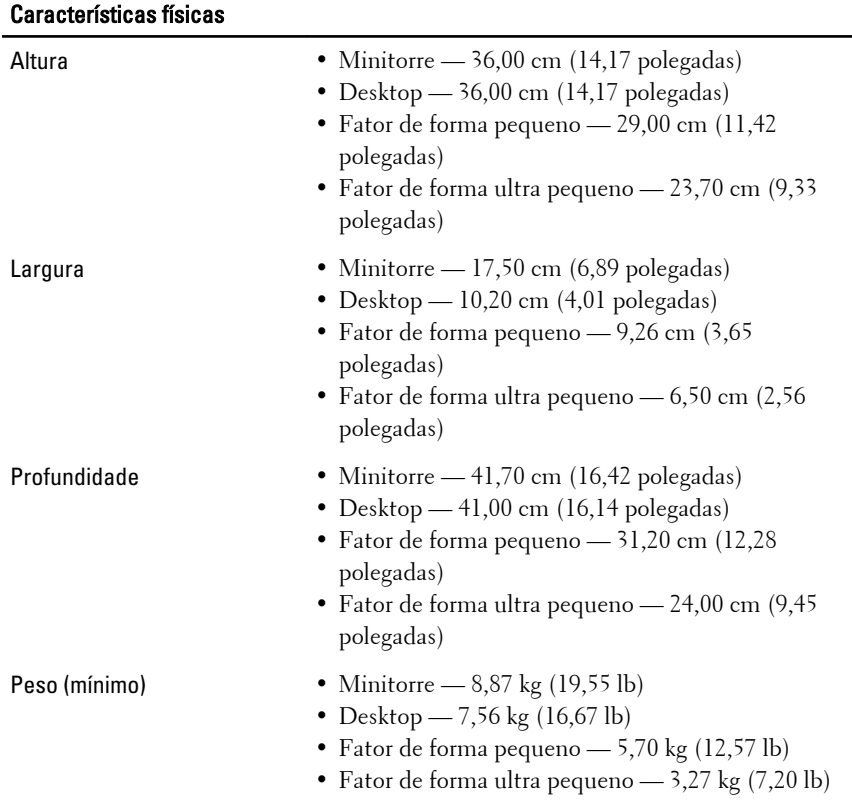

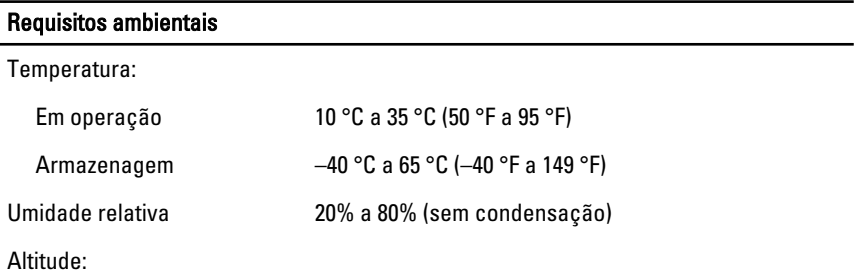

#### Requisitos ambientais

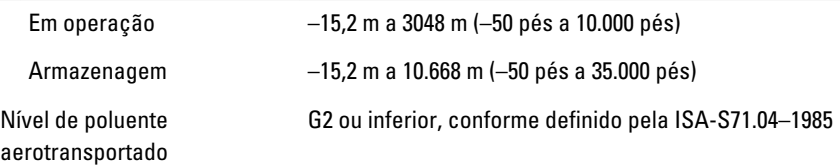

## Como encontrar mais informações e recursos

Consulte os documentos sobre segurança e normalização que foram fornecidos com seu computador e também o site de conformidade normativa em **www.dell.com/regulatory\_compliance** para obter mais informações sobre:

- Práticas de segurança recomendadas
- Certificação de normalização
- Ergonomia

Consulte **www.dell.com** para obter informações adicionais sobre:

- Garantia
- Termos e condições (somente para os EUA.)
- Contrato de licença do usuário final

**As informações nesta publicação estão sujeitas a alteração sem aviso prévio. © 2010 Dell Inc. Todos os direitos reservados.**

É terminantemente proibida qualquer forma de reprodução destes materiais sem a permissão por escrito da Dell Inc.

Marcas comerciais usadas neste texto: Dell™, o logotipo DELL, Dell Precision™, Precision ON™, ExpressCharge™, Latitude™, Latitude ON™, OptiPlex™, Vostro™ e Wi-Fi Catcher™ são marcas comerciais da Dell Inc. Intel®, Pentium®, Xeon®, Core™, Atom™, Centrino® e Celeron® são marcas registradas ou marcas comerciais da Intel Corporation nos Estados Unidos e em outros países. AMD® é uma marca registrada e AMD Opteron™, AMD Phenom™, AMD Sempron™, AMD Athlon™, ATI Radeon™ e ATI FirePro™ são marcas comerciais da Advanced Micro Devices, Inc. Microsoft®, Windows®, MS-DOS®, Windows Vista®, o botão Iniciar do Windows Vista e Office Outlook® são marcas comerciais ou marcas registradas da Microsoft Corporation nos Estados Unidos e/ou em outros países. Blu-ray Disc™ é uma marca comercial de propriedade da Blu-ray Disc Association (BDA) e licenciada para uso em discos e players. A identidade gráfica Bluetooth® é uma marca registrada de propriedade da Bluetooth® SIG, Inc. e qualquer uso de tal marca pela Dell Inc. se dá sob licença. Wi-Fi® é uma marca registrada da Wireless Ethernet Compatibility Alliance, Inc.

Outras marcas e nomes comerciais podem ser usados neste documento como referência às entidades proprietárias dessas marcas e nomes ou a seus produtos. A Dell Inc. declara que não tem qualquer interesse de propriedade sobre marcas e nomes comerciais que não sejam os seus próprios.